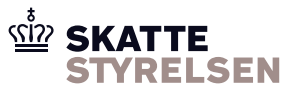

## Vejledning til WebService

En virksomhed kan indgå aftale om anvendelse af Sterling File Gateway. Med en aftale får virksomheden mulighed for at aflevere og afhente filer til og fra eIndkomst.

Denne vejledning beskriver anvendelse af Sterling File Gateway ved brug af WSDL som kommunikationsform.

Vejledningen beskriver følgende:

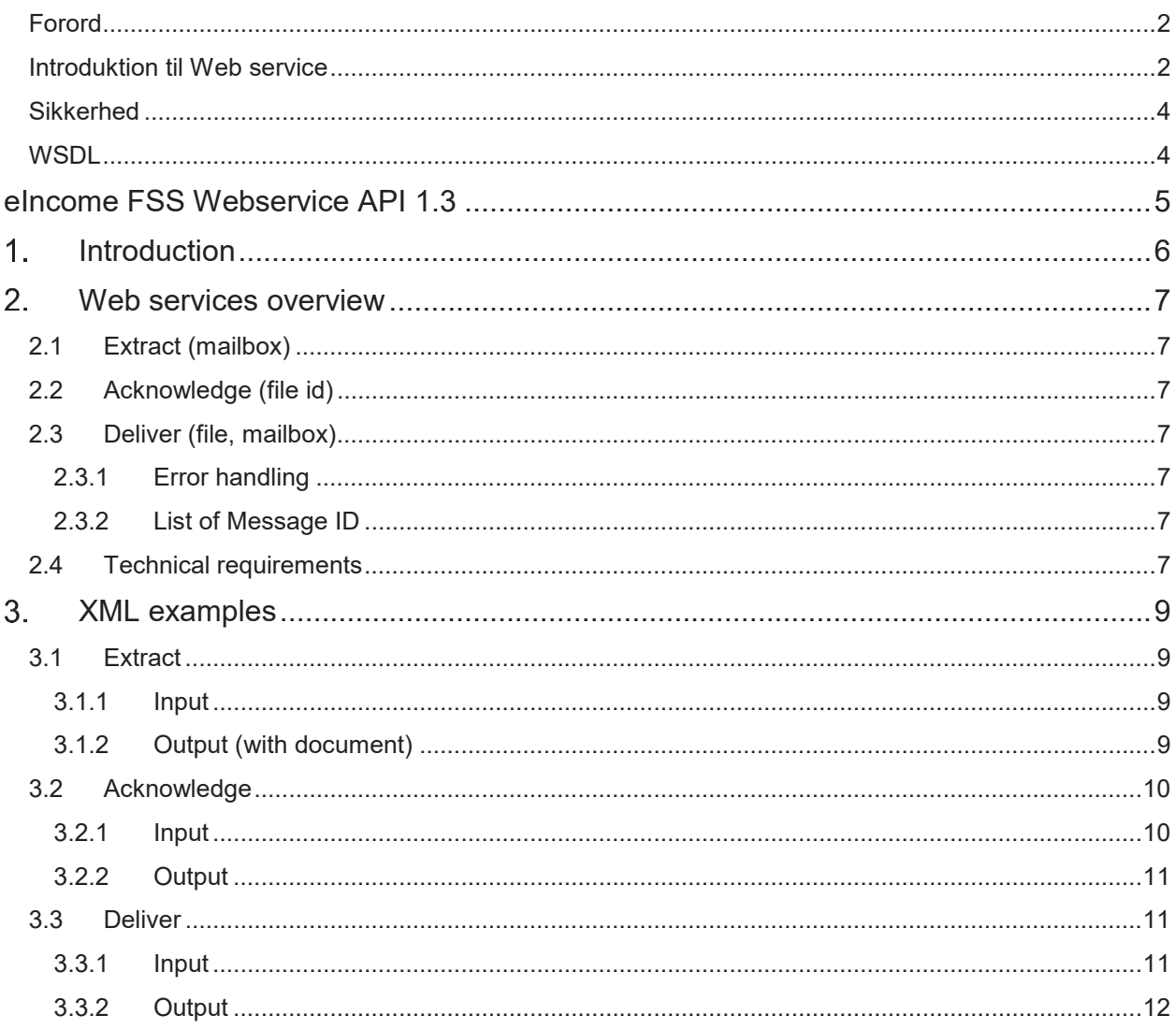

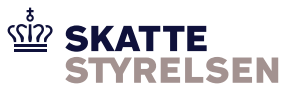

#### **Forord**

Dokumentet gælder som vejledning for adgang til både produktion og ekstern test. Såfremt der er forskel på produktion og ekstern test er dette markeret i vejledningen.

Adgang til ekstern test kræver en separat aftale. Se *eIndkomst Aftale om brug af SFG Ekstern Test*, som du finder på skat.dk/eindkomst under Vejledninger og blanketter > Vejledninger til WebSphere MQ (Message Queuing) og Sterling File Gateway (SFG)

#### **Introduktion til WebService**

WebService adgang giver mulighed for at afsende og hente filer til og fra eIndkomst via Sterling File Gateway.

Web servicen er defineret i en WSDL-fil.

Den enkelte partner varetager selv udvikling eller anskaffelse af klient, baseret på den benyttede protokol, som er beskrevet i WSDL.

#### **Overførsel af data**

Ved adgang med SFTP har partneren adgang til en postkassestruktur bestående af følgende postkasser:

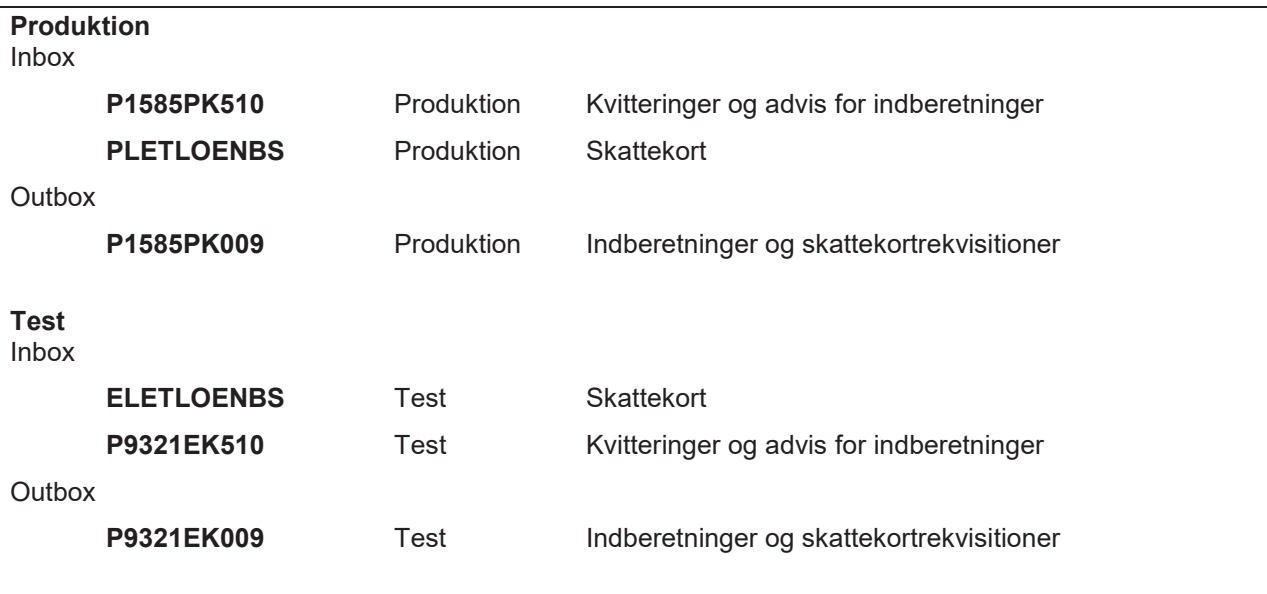

Postkassestrukturen er fast og anvendes af Sterling File Gateway ved distribution af filer mellem partneren og eIndkomst.

Postkasser under Outbox er oprettet på forhånd. Postkasser under Inbox oprettes automatisk, når der bliver leveret filer fra eIndkomst.

Postkassestrukturen kan ikke ændres af partneren.

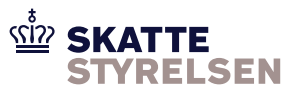

#### **Filnavne**

Ved afsendelse af filer vælger partneren selv filnavnet.

Ved afhentning af filer vil filerne følge en navngivning bestående af tre dele adskilt af bindestreg:

- 1. Modtager af filen partneren selv
- 2. Afsender af filen svarer til navnet på den postkasse filen hentes i og er den eIndkomst postkasse, der har afsendt filen.
- 3. Identifikation en identifikation der sikrer at filnavnet kan entydigt identificeres.

Et eksempel på et filnavn for en kvittering, der er sendt til en virksomhed med SE-nr. 33581416 er P158533581416-P1585PK510-I0013022800002.

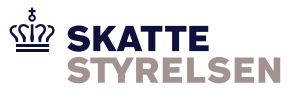

#### **Web service URL og port:**

*Produktion:*  URL: https://ei-indberetning.skat.dk Port: 444

Endpoints for de tre web services er:

https://ei-indberetning.skat.dk:444/soap-new?service=eIncomeDeliverAttached https://ei-indberetning.skat.dk:444/soap-new?service=eIncomeExtractAttached https://ei-indberetning.skat.dk:444/soap-new?service=eIncomeAck

*Test:* URL: https://eksterntest-ei-indberetning.skat.dk Port: 444

Endpoints for de tre web services er:

https://eksterntest-ei-indberetning.skat.dk:444/soap-new?service=eIncomeDeliverAttached https://eksterntest-ei-indberetning.skat.dk:444/soap-new?service=eIncomeExtractAttached https://eksterntest-ei-indberetning.skat.dk:444/soap-new?service=eIncomeAck

#### **Sikkerhed**

#### **Brugernavn**

Ved indgåelse af aftale om anvendelse af Sterling File Gateway bliver partneren tildelt et brugernavn. Dette er på formen P1585 efterfulgt af SE-nr.

#### **Adgangskode**

Ved indgåelse af aftale om anvendelse af Sterling File Gateway bliver partneren også tildelt en adgangskode.

Brugernavn og adgangskode anvendes ved adgang via Webservicen, men giver også adgang til brug af *MyFileGateway*, der er beskrevet i særskilt vejledning*.*

#### **Skift af adgangskode**

Adgangskoden kan skiftes af partneren gennem *MyFileGateway*, der er beskrevet i særskilt vejledning.

#### **WSDL**

WSDL og eksempel kan hentes på skat.dk/eIndkomst -> Vejledninger og Blanketter -> Vejledninger til WebSphere MQ (Message Queuing) og Sterling File Gateway (SFG) -> WebService

(*WebService WSDL version 1.2.zip*)

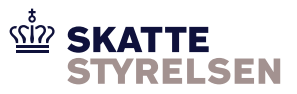

# **eIncome FSS WebService API 1.3**

Se efterfølgende beskrivelse.

Beskrivelsen er på engelsk, da det er defacto branchestandard.

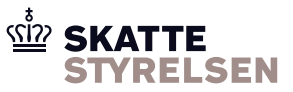

## **Introduction**

The eIncome File Submission Solution (FSS) WebService interface consists of three web services allowing 3. parties to integrate file download and upload directly in their applications.

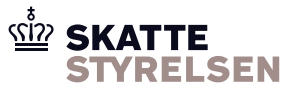

## **Web services overview**

All web services require a SSL connection with user authentification (username and password), and validates that the user has access to the given mailbox.

### **2.1 Extract (mailbox)**

Downloads the oldest document from the mailbox including filename and a file id.

#### **2.2 Acknowledge (file id)**

Tells FSS that the file identified by file Id has been committed by your application. Note that until a file has been acknowledged the extract method (above) will continue to return the same file.

#### **2.3 Deliver (file, mailbox)**

Uploads a file to a mailbox. The file can be assumed to be correctly received by FSS when the web service call returns MessageID = OK

## *2.3.1 Error handling*

All web services return's a MessageID which must be checked for each call. The MessageID contains a code for various situations as well as message text describing the situation.

### *2.3.2 List of Message ID*

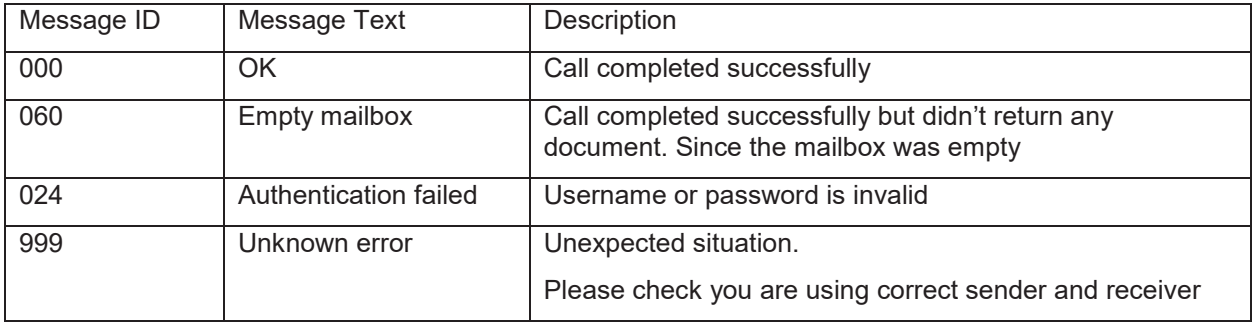

In addition severe unexpected situations might result in a SOAP Exception.

#### **2.4 Technical requirements**

IBM Sterling D2B Integrator has a set of possible compatibility issues with various 3. party platforms and libraries.

http://pic.dhe.ibm.com/infocenter/sb2bi/v5r2/topic/com.ibm.help.web\_services.doc/WS\_Introprblty\_FAQ\_ 83596\_22331.html

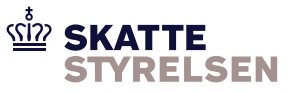

However at the basic level the web services just receive and send XML and attachment through https. Which all major platforms should be able to do. The web services calls can be easily verified and examined through a tool like SoapUI and a pure Java JAX-WS client example is available on request.

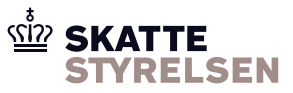

## **XML examples**

The remaining of this document shows the basic XML input/output to the methods.

All examples are preformed from partner001's point of view. Partner001 is authenticated in the "mesaAuth" block with password "partner001password"

#### **3.1 Extract**

WebService name

https://<server-ip>/soap-new?service=eIncomeExtractAttached

### *3.1.1 Input*

<soapenv:Envelope xmlns:soapenv="http://schemas.xmlsoap.org/soap/envelope/" xmlns:ext="http://www.skat.dk/eindkomst/extractAttachedrequest" xmlns:mesa="http://www.sterlingcommerce.com/mesa">

<soapenv:Header/>

<soapenv:Body>

<ext:request>

<ext:specs>

<ext:sender>partner003</ext:sender>

<ext:receiver>partner001</ext:receiver>

</ext:specs>

</ext:request>

<mesa:mesaAuth>

<mesa:principal>partner001</mesa:principal>

<mesa:auth hashType="yes">partner001</mesa:auth>

</mesa:mesaAuth>

</soapenv:Body>

</soapenv:Envelope>

Extract oldest document that Partner003 has send to Partner001.

## *3.1.2 Output (with document)*

<soapenv:Envelope xmlns:soapenv="http://schemas.xmlsoap.org/soap/envelope/" xmlns:xsd="http://www.w3.org/2001/XMLSchema" xmlns:xsi="http://www.w3.org/2001/XMLSchemainstance">

<soapenv:Header>

 <wsse:Security xmlns:wsse="http://docs.oasis-open.org/wss/2004/01/oasis-200401-wss-wssecuritysecext-1.0.xsd"/>

</soapenv:Header>

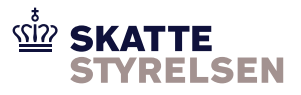

<soapenv:Body>

<eincomeextractout:response

xmlns:eincomeextractout="http://www.skat.dk/eindkomst/extractAttachedresponse">

<eincomeextractout:message>

<eincomeextractout:messageID>000</eincomeextractout:messageID>

<eincomeextractout:messageText>Success</eincomeextractout:messageText>

</eincomeextractout:message>

<eincomeextractout:specs>

<eincomeextractout:sender>partner003</eincomeextractout:sender>

<eincomeextractout:receiver>partner001</eincomeextractout:receiver>

<eincomeextractout:filename>partner001-partner003-

20130221114633257</eincomeextractout:filename>

<eincomeextractout:fileId>1626</eincomeextractout:fileId>

</eincomeextractout:specs>

</eincomeextractout:response>

 <mesa:attachment href="cid:attachment=20250933\_1361518425008@sterlingcommerce.com" xmlns:mesa="http://www.sterlingcommerce.com/mesa"/>

</soapenv:Body>

</soapenv:Envelope>

Receives document with filename "partner001-partner003-20130221114633257" and file ID 1626. The file is attached as a binary attachment to the SOAP response.

### **3.2 Acknowledge**

WebService name https://<server-ip>/soap-new?service=eIncomeAck

#### *3.2.1 Input*

<soapenv:Envelope xmlns:soapenv="http://schemas.xmlsoap.org/soap/envelope/" xmlns:ack="http://www.skat.dk/eindkomst/ackrequest" xmlns:mesa="http://www.sterlingcommerce.com/mesa">

<soapenv:Header/>

<soapenv:Body>

<ack:request>

<ack:specs>

<ack:fileId>1626</ack:fileId>

</ack:specs>

</ack:request>

<mesa:mesaAuth>

<mesa:principal>partner001</mesa:principal>

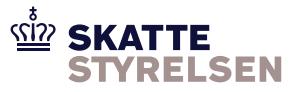

<mesa:auth hashType="yes">partner001</mesa:auth>

</mesa:mesaAuth>

</soapenv:Body>

</soapenv:Envelope>

Parner001 acknowledges that the file with file ID 1626 (downloaded above) has been committed to local storage.

## *3.2.2 Output*

<soapenv:Envelope xmlns:soapenv="http://schemas.xmlsoap.org/soap/envelope/" xmlns:xsd="http://www.w3.org/2001/XMLSchema" xmlns:xsi="http://www.w3.org/2001/XMLSchemainstance">

<soapenv:Header>

 <wsse:Security xmlns:wsse="http://docs.oasis-open.org/wss/2004/01/oasis-200401-wss-wssecuritysecext-1.0.xsd"/>

</soapenv:Header>

<soapenv:Body>

<eincomeackout:response xmlns:eincomeackout="http://www.skat.dk/eindkomst/ackresponse">

<eincomeackout:message>

<eincomeackout:messageID>000</eincomeackout:messageID>

<eincomeackout:messageText>Success</eincomeackout:messageText>

</eincomeackout:message>

</eincomeackout:response>

</soapenv:Body>

</soapenv:Envelope>

With messageID = 000 the file with file ID 1626 has been successfully marked as downloaded by partner001.

#### **3.3 Deliver**

Web Service name

https://<server-ip>/soap-new?service=eIncomeDeliverAttached

#### *3.3.1 Input*

<soapenv:Envelope xmlns:soapenv="http://schemas.xmlsoap.org/soap/envelope/" xmlns:mesa="http://www.sterlingcommerce.com/mesa" xmlns:del="http://www.skat.dk/eindkomst/deliverAttachedrequest">

<soapenv:Header/>

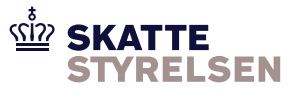

<soapenv:Body>

<mesa:mesaAuth>

<mesa:principal>partner001</mesa:principal>

<mesa:auth hashType="yes">partner001</mesa:auth>

</mesa:mesaAuth>

<del:request>

<del:specs>

<del:sender>partner001</del:sender>

<del:receiver>partner003</del:receiver>

<del:filename>testfile</del:filename>

</del:specs>

</del:request>

</soapenv:Body>

</soapenv:Envelope>

Partner001 sends file "testfile" to partner003. The file has been attached as a binary attachment to the SOAP call.

## *3.3.2 Output*

<soapenv:Envelope xmlns:soapenv="http://schemas.xmlsoap.org/soap/envelope/" xmlns:xsd="http://www.w3.org/2001/XMLSchema" xmlns:xsi="http://www.w3.org/2001/XMLSchemainstance">

<soapenv:Header>

 <wsse:Security xmlns:wsse="http://docs.oasis-open.org/wss/2004/01/oasis-200401-wss-wssecuritysecext-1.0.xsd"/>

</soapenv:Header>

<soapenv:Body>

 <eincomedeliverout:response xmlns:eincomedeliverout="http://www.skat.dk/eindkomst/deliverAttachedresponse">

<eincomedeliverout:message>

<eincomedeliverout:messageID>000</eincomedeliverout:messageID>

<eincomedeliverout:messageText>Success</eincomedeliverout:messageText>

</eincomedeliverout:message>

</eincomedeliverout:response>

</soapenv:Body>

</soapenv:Envelope>

MessageID equals 000 means the file was successfully uploaded and placed in partner003's mailbox.